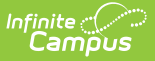

## **Setting (Wisconsin)**

 $\frac{1}{2}$ ied on 03/11/2024 8:45 am CDT

#### Tool Search: Special Ed Setting

The Special Education Setting tool allows users to modify a student's Special Education Setting without having to modify the student's IEP.

See the core SPED State [Reporting](http://kb.infinitecampus.com/help/sped-state-reporting) article for information on necessary tool rights and guidance on adding records.

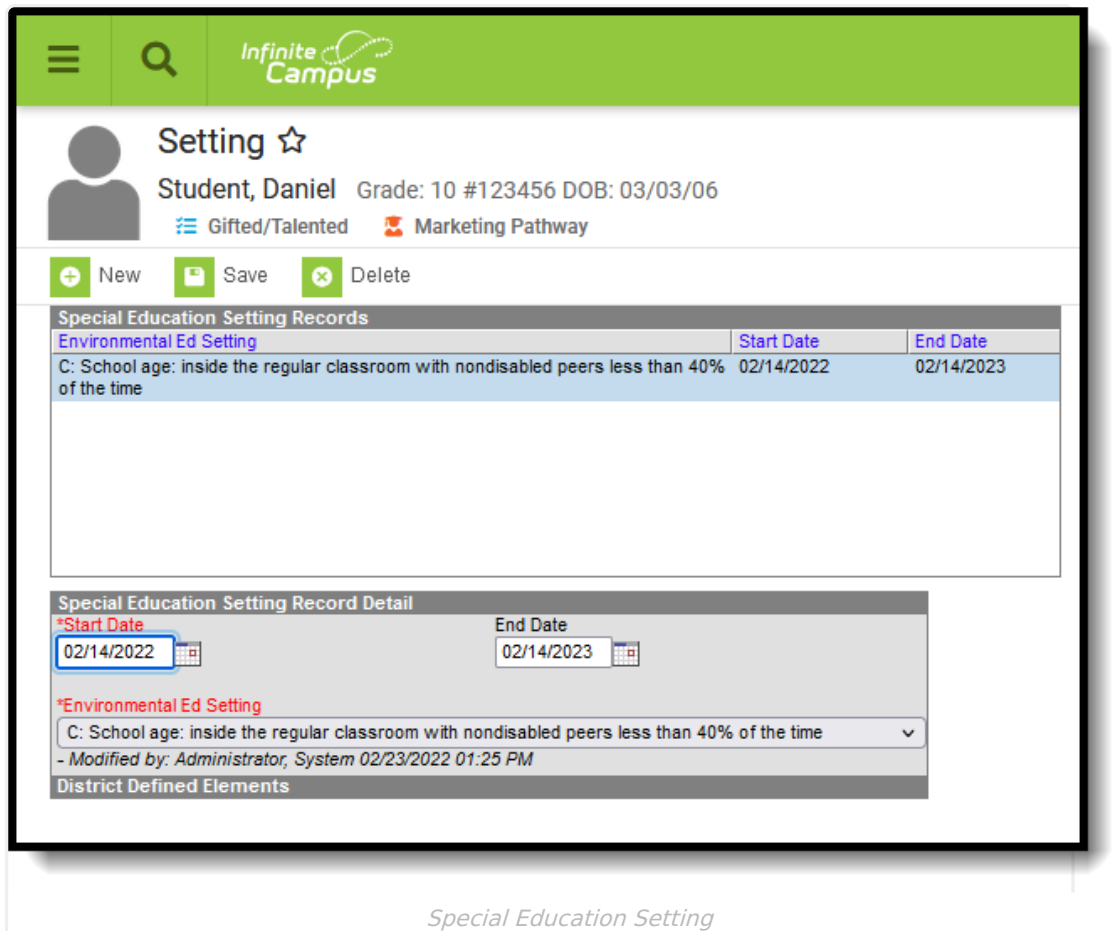

Districts may add district-defined elements to this tool using the Custom Attribute Dictionary and its related tools. All fields available on the Setting tool can be selected in Ad hoc Reporting for inclusion into queries.

Start and End Dates of an assigned setting cannot overlap with the start and end dates of another setting. This means only one active setting can exist at any time for a given student. Plan Setting are NOT tied to Student Enrollment, School Calendar Records, or IEPs.

If the student's Setting has changed, select the existing setting from the editor and enter an End

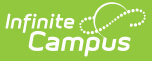

Date, then click the Save button.

# **Setting Editor**

### **Start Date**

Indicates the date in which the student was assigned the setting.

▶ Click here to expand...

#### **End Date**

Indicates the date in which the student's setting ended.

▶ Click here to expand...

#### **Environmental Ed Setting**

Indicates the student's main type of educational setting.

Click here to expand...